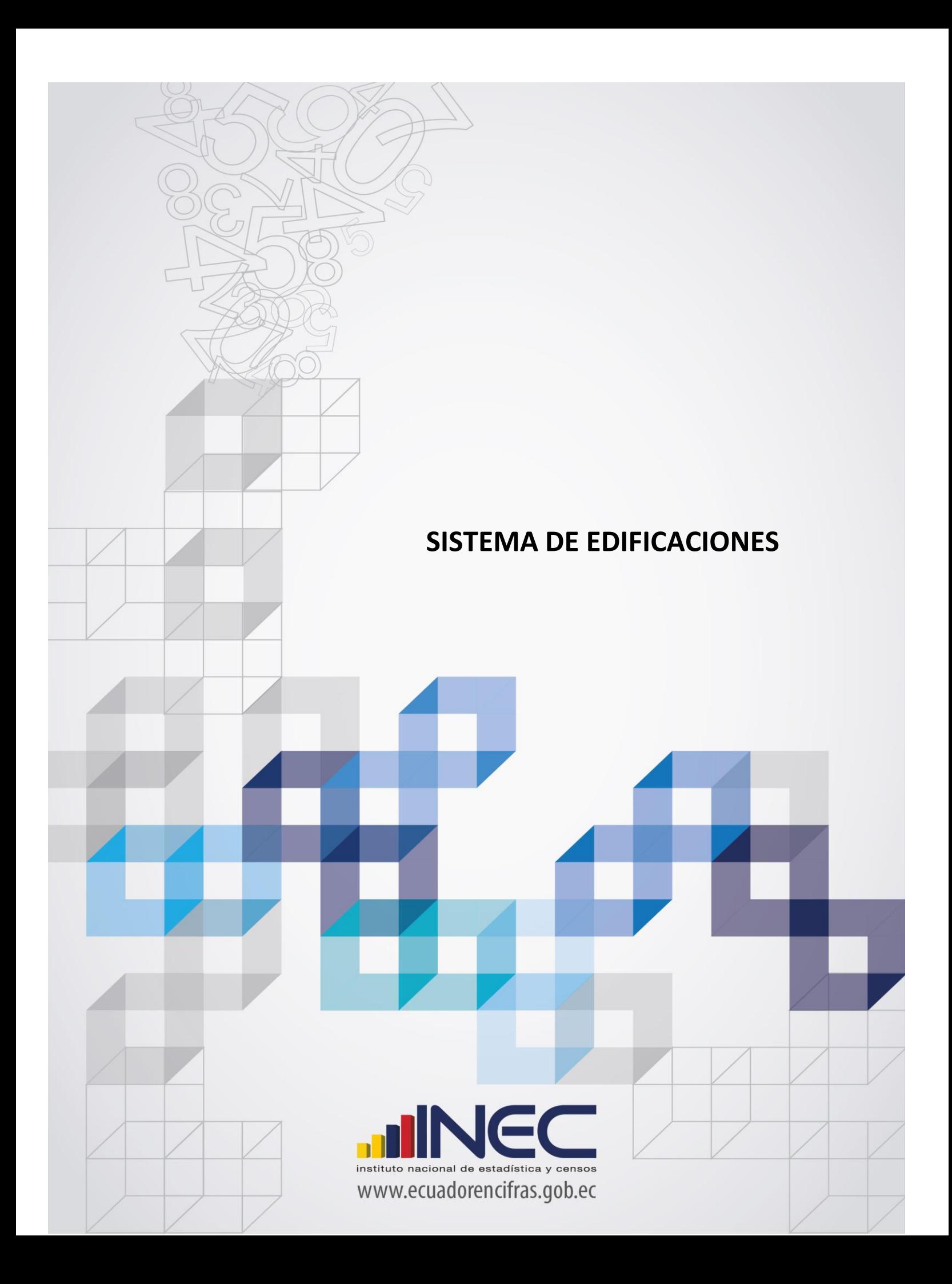

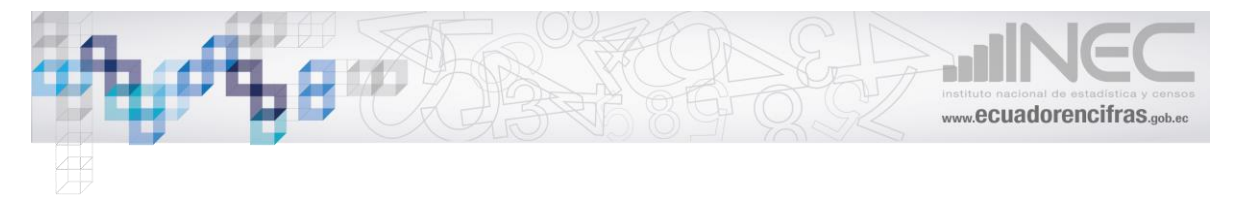

# Contenido

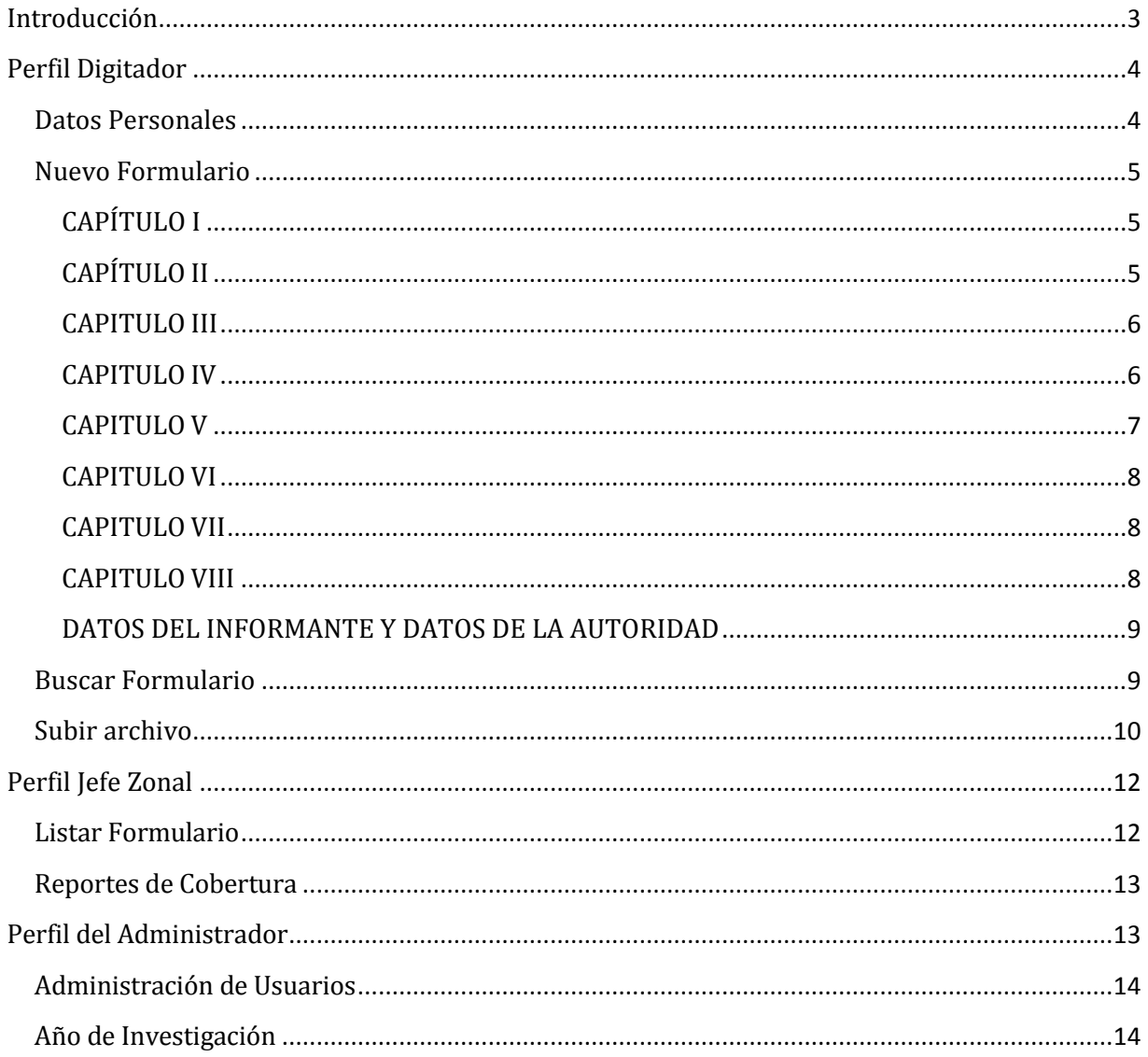

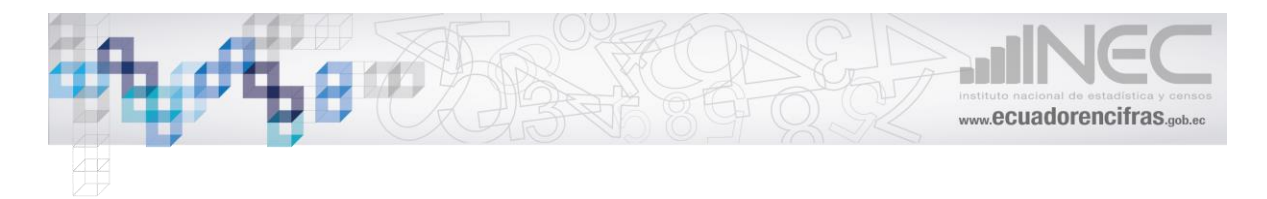

## <span id="page-2-0"></span>**Introducción**

La Encuesta de Edificaciones, es un aplicativo diseñado por la Unidad de Gestión de Innovación para Automatizar la Producción Estadística (GIAPE) de la Dirección de Registros Administrativos (DIRAD) del Instituto Nacional de Estadística y Censos (INEC), para recabar la información sobre las construcciones realizadas a nivel nacional, información como tipo de obra (nueva construcción, ampliación hacia arriba, reconstrucción, ampliación horizontal), la superficie del terreno, área de construcción, el tipo de materiales utilizado en los cimientos, estructura, paredes, cubierta, tipo de financiamiento, etc.

El aplicativo está disponible en la web a través de un enlace en la página del INEC, al acceder a este enlace se podrá observar la pantalla inicial, como se muestra en la figura 1.

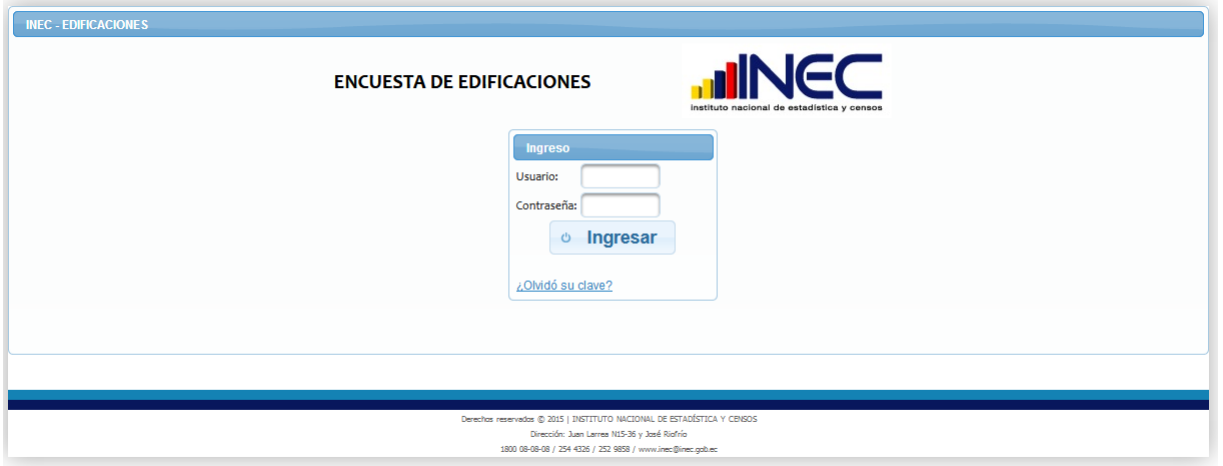

Fig 1. Pantalla de ingreso.

El sistema le solicita el ingreso de "Usuario" y "Contraseña", mismos que serán proporcionados por el administrador del sistema.

Una vez ingresadas las credenciales, el usuario deberá pulsar en el botón "Ingresar" para que el sistema proceda a validar y pueda acceder al sistema de edificaciones.

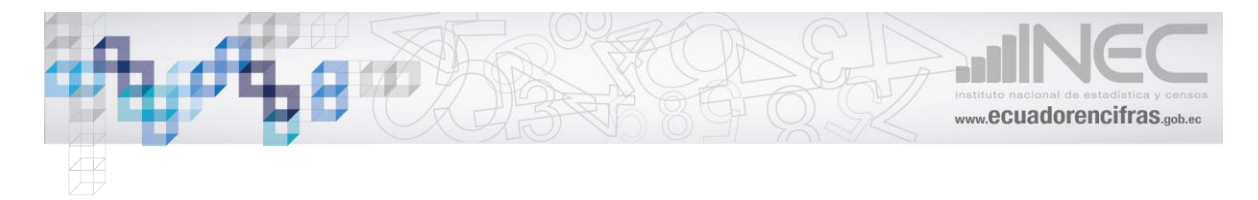

El sistema tiene 3 perfiles: Administrador del sistema, Jefe Zonal y digitador.

## <span id="page-3-0"></span>**Perfil Digitador**

El usuario con el perfil digitador tendrá acceso al siguiente menú ver Fig. 2

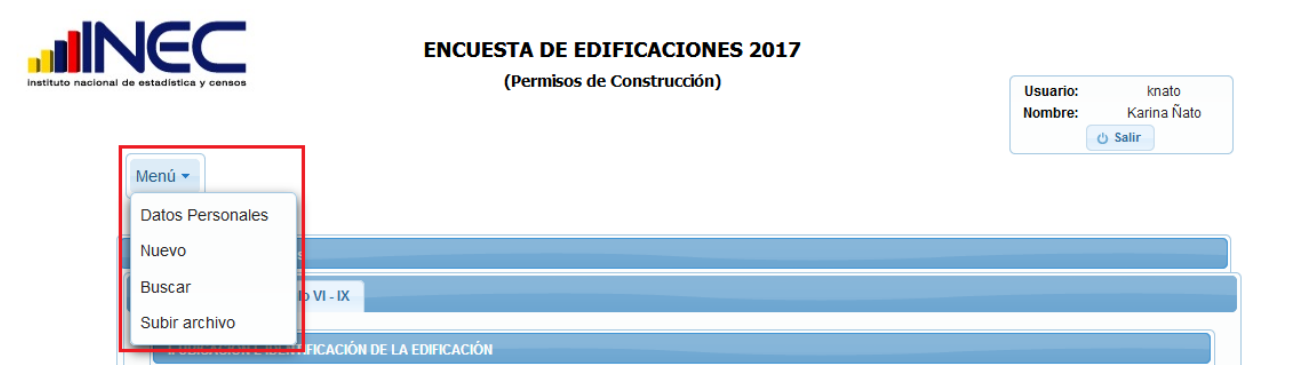

Fig. 2. Interfaz de inicio.

### <span id="page-3-1"></span>**Datos Personales**

El sistema le permitirá modificar la información personal ver Fig. 3

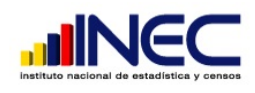

#### **ENCUESTA DE EDIFICACIONES 2017**

(Permisos de Construcción)

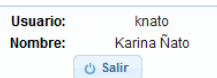

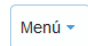

| <b>Usuario</b>        |                      |  |  |  |
|-----------------------|----------------------|--|--|--|
| Usuario               | knato                |  |  |  |
| Cédula                | 1716190697           |  |  |  |
| Nombres y Apellidos:  | Karina Ñato          |  |  |  |
| Dirección             | Sangolqui            |  |  |  |
| Email:                | karina nato@inec.gol |  |  |  |
| Contraseña:           |                      |  |  |  |
| Confirmar Contraseña: |                      |  |  |  |
|                       | Guardar              |  |  |  |

Fig. 3. Datos personales

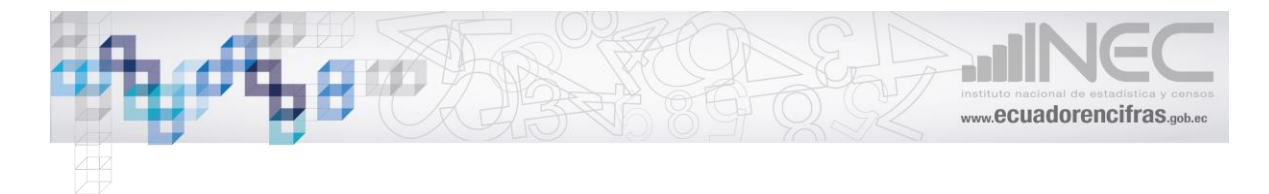

#### <span id="page-4-0"></span>**Nuevo Formulario**

El sistema le mostrara el formulario digital para el ingreso de información.

## <span id="page-4-1"></span>CAPÍTULO I

UBICACIÓN E IDENTIFICACIÓN DE LA EDIFICACIÓN, ingresar la DPA y el mes el sistema le asignara el número de boleta que es un número provisional y secuencial.

Una vez que se termine de ingresar la información y dar clic en guardar. El número secuencial se asignara a la boleta.

Ingresar la información solicitada que se muestra en la figura 4.

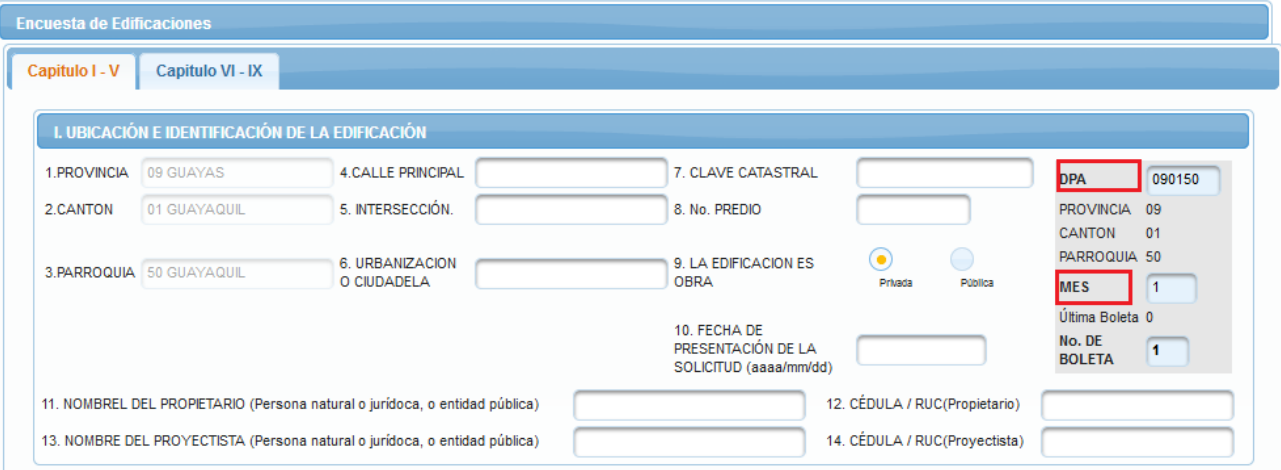

Fig. 4 Capítulo I.

## <span id="page-4-2"></span>CAPÍTULO II

TIPO DE OBRA, al seleccionar el tipo de obra se activa la casilla antigüedad de la construcción, como se muestra en la Fig 5.

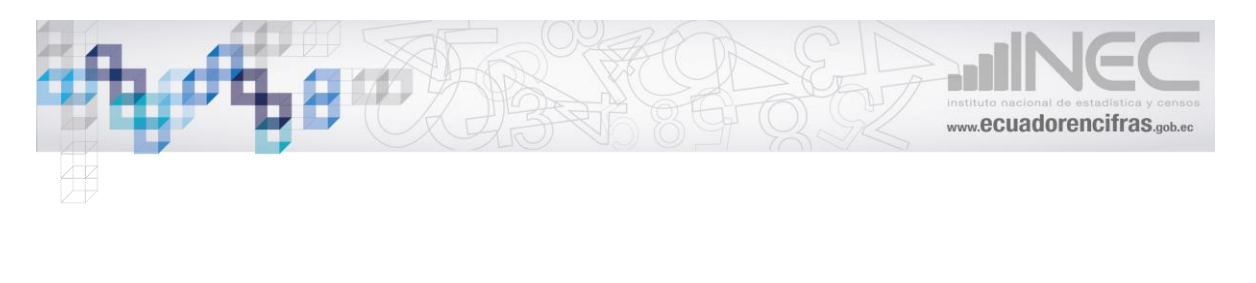

#### **II. TIPO DE OBRA**

● Nueva construcción © Ampliación hacia arriba © Reconstrucción (paredes,cubierta,pisos,etc) © Ampliación horizontal Antiguedad de la construcción(Años) 0

Fig. 5 Capítulo II

#### <span id="page-5-0"></span>CAPITULO III

DATOS DEL TERRENO Y ÁREAS A CONSTRUIRSE.- ingresar la información solicitada, como se muestra en la Fig. 6

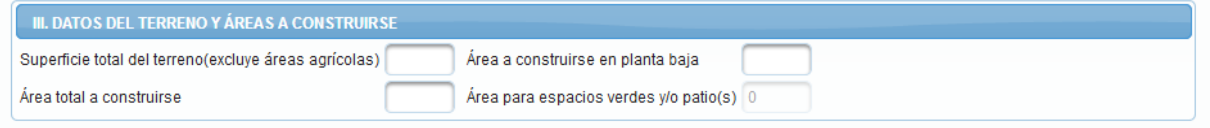

Fig. 6. Capítulo III

#### <span id="page-5-1"></span>CAPITULO IV

MATERIALES PREDOMINANTES A SER UTILIZADAS EN LA EDIFICACION.- ingresar la información solicitada, el capítulo II y IV tienes validaciones internas que verifica las relaciones entre los materiales a ser utilizados en el cimiento, estructura, paredes y cubierta.

Ej. para una Ampliación hacia arriba solo se activara las opciones para la estructura, paredes y cubierta, si es una nueva construcción se activa las 4 opciones, si en cimientos selecciono hormigón armado y en la estructura selecciono madera el sistema me desplegara error código de cimiento – estructura de igual manera existe validaciones con las diferentes opciones entre los materiales utilizados en los cimientos, estructura, paredes, cubierta, como se muestra en la Fig. 7

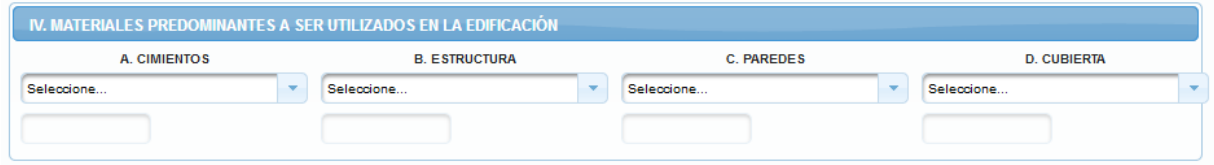

#### Fig. 7. Capítulo IV

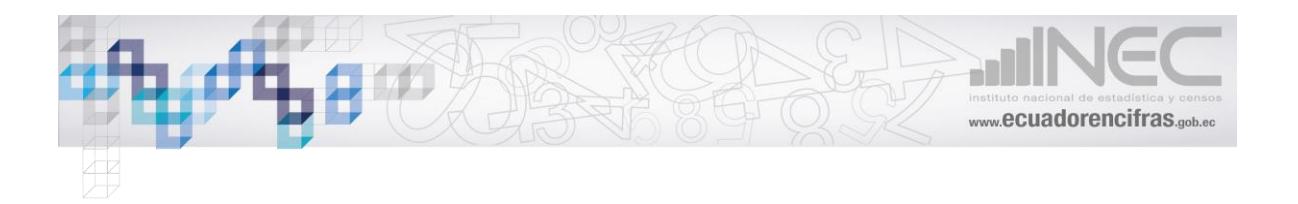

### <span id="page-6-0"></span>CAPITULO V

USO Y OTRAS CARACTERISTICAS DE LA EDIFICACIÓN, Ingresar la información solicitada.

Si es una construcción o varias construcciones dependiendo de lo que seleccione se activa y valida los campos del capítulo V y capitulo VII como se muestra en la Fig 8.

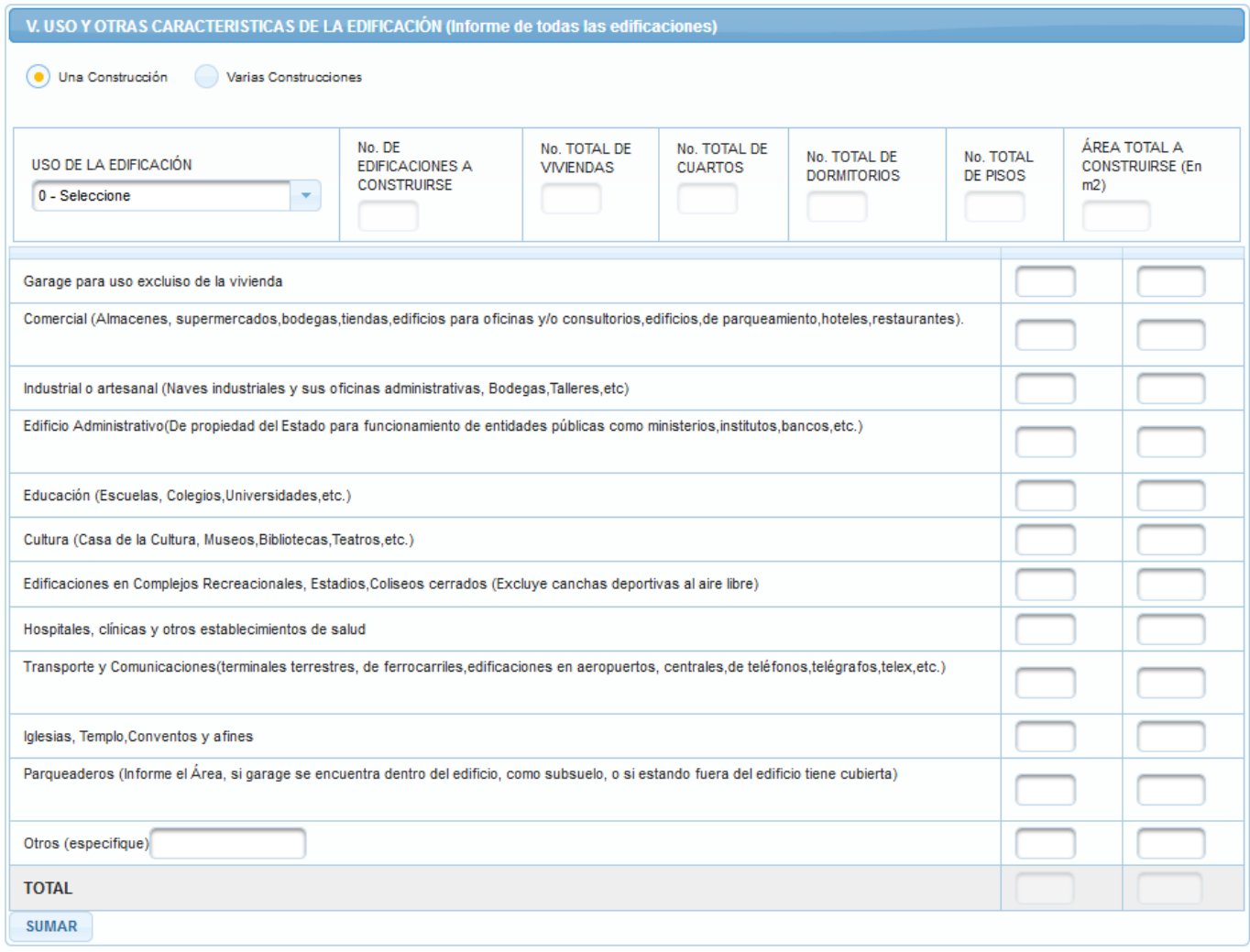

Fig.8 Capítulo V

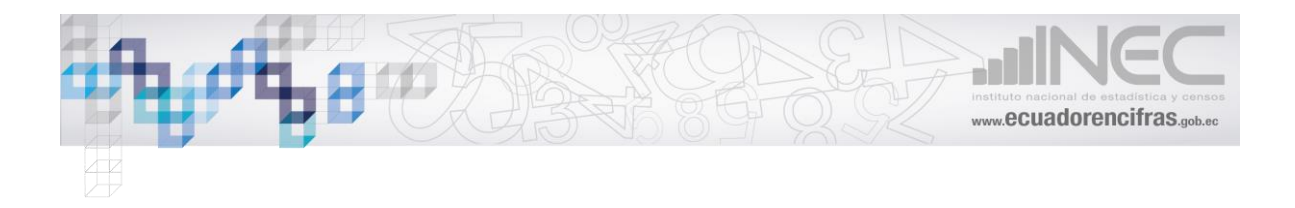

### <span id="page-7-0"></span>CAPITULO VI

VALOR, ORIGEN Y DESTINO DEL FINANCIAMIENTO, ingresar la información solicitada ver Fig 9.

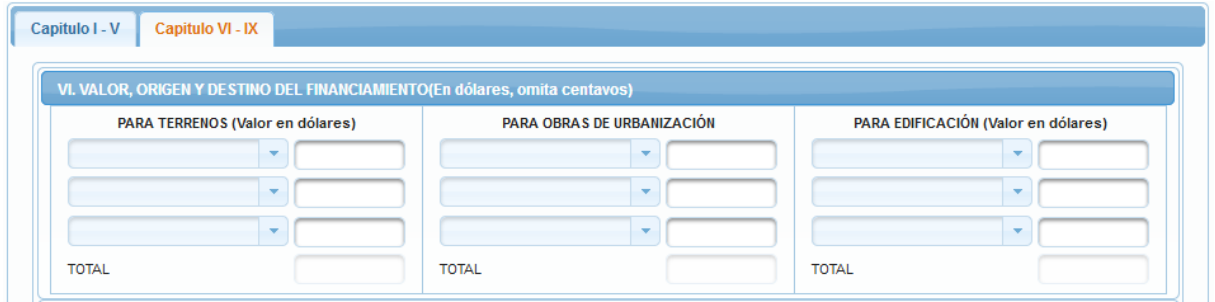

Fig.9 Capítulo VI

### <span id="page-7-1"></span>CAPITULO VII

SEGMENTO DE CRÉDITO.- El sistema activara esta sección solo si existe información en el capitulo V y valida que el total del numero de vivienda sea igual al total del numero de vivienda del capítulo V y capítulo VII ver Fig. 10

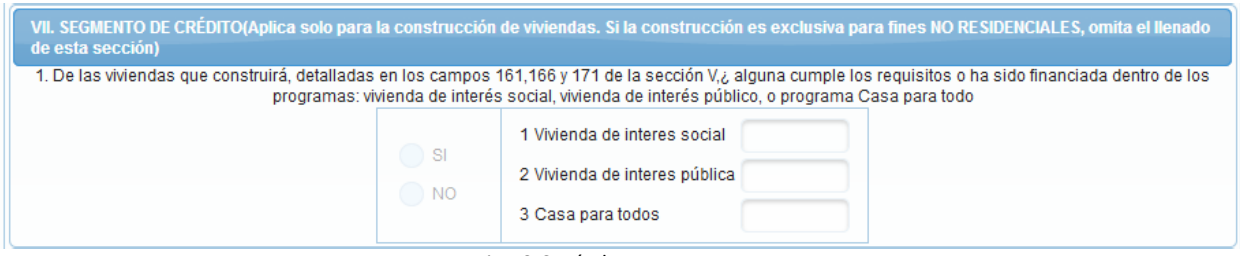

Fig.10 Capítulo VII

#### <span id="page-7-2"></span>CAPITULO VIII

VALOR ESTIMADO DEL METRO DE CONSTRUCCIÓN, el sistema calculara automáticamente los valores ver Fig. 11

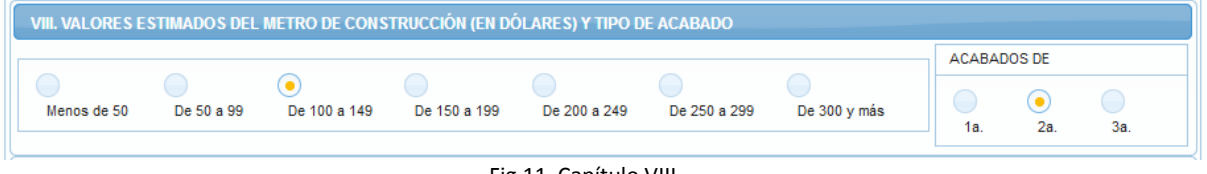

Fig.11 Capítulo VIII

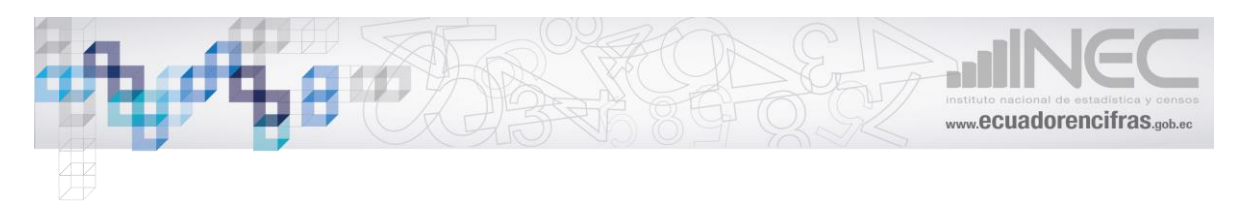

#### <span id="page-8-0"></span>DATOS DEL INFORMANTE Y DATOS DE LA AUTORIDAD

Ingresar los datos solicitados dar clic en el botón "Validar" el sistema verificara que los datos sean los correctos haciendo validaciones y cruces entre los capítulos.

Si no hay errores se activara el botón "Guardar" caso contrario se deberá corregir los errores, como se muestra en la Fig 12.

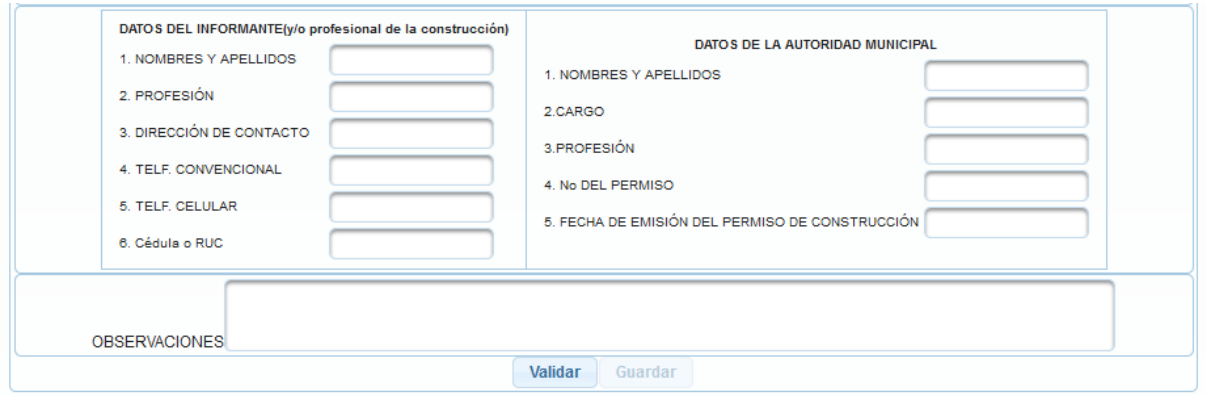

Fig.12 Datos del informante y datos de la autoridad municipal

#### <span id="page-8-1"></span>**Buscar Formulario**

Se deberá de ingresar la DPA, el mes y dar clic en consultar, el sistema mostrara los datos solicitados ver Fig. 13

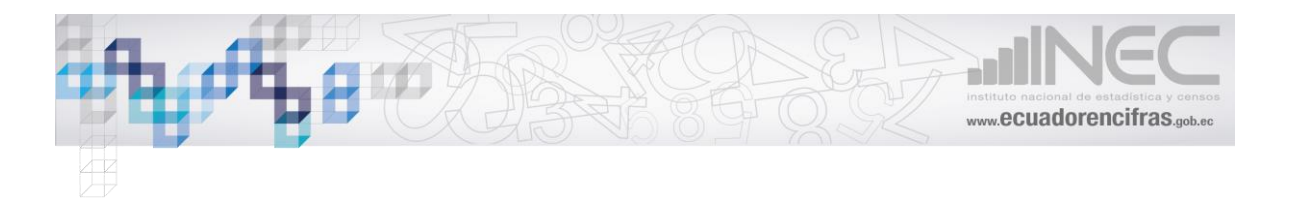

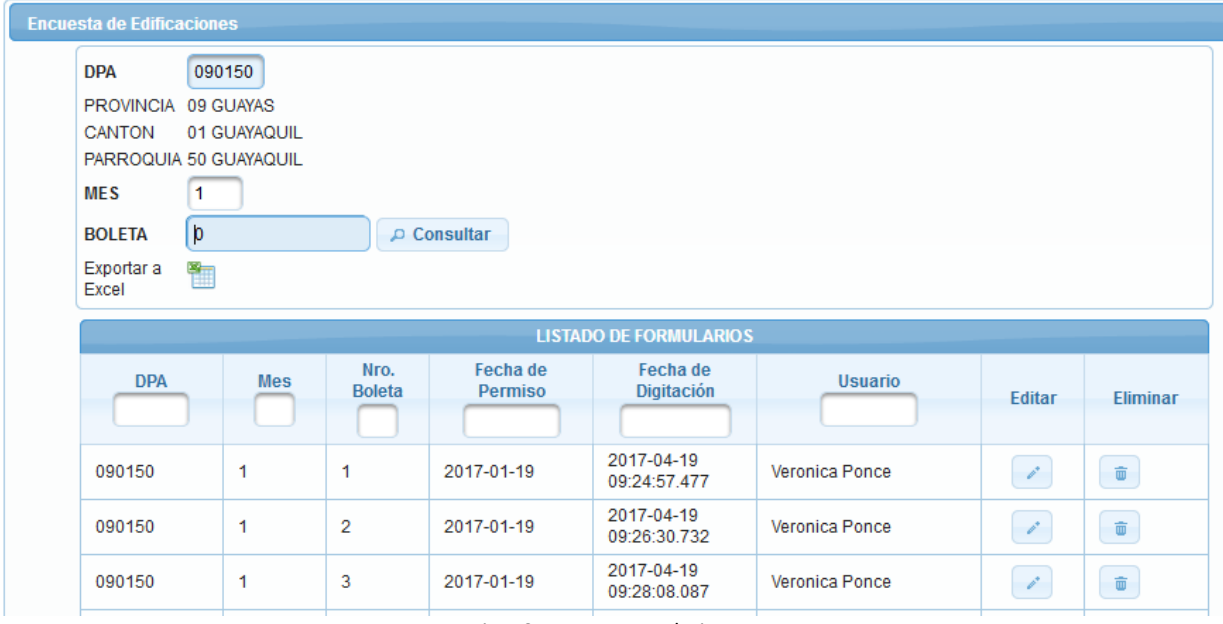

Fig. 13 Buscar Formularios

#### <span id="page-9-0"></span>**Subir archivo**

Descargarse la plantilla e ingresar la información solicitada a continuación dar clic en "Seleccione archivo…" escoger el archivo y dar clic en subir ver Fig. 14  $\theta$  Salir  $\theta$ 

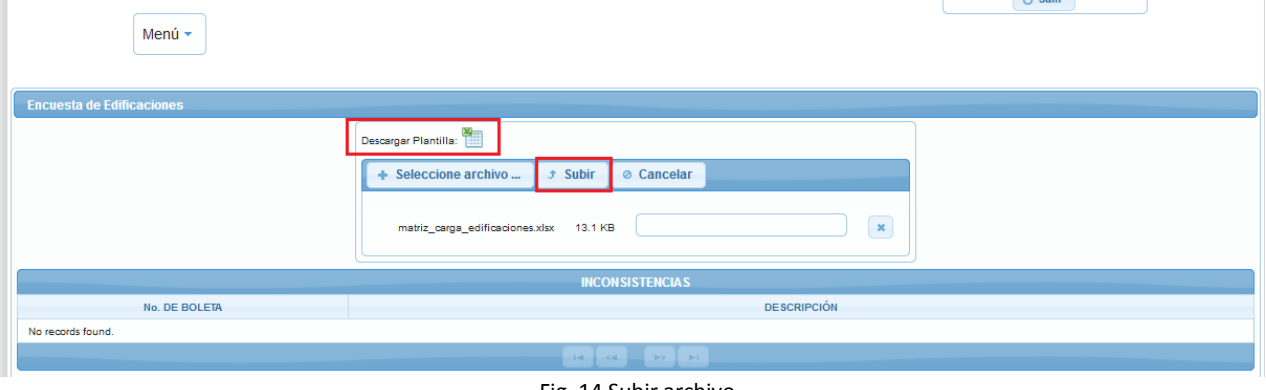

Fig. 14 Subir archivo

El sistema verifica toda la información, realizara cruces de variables y si existe errores el sistema mostrara un listado de errores para su respectiva corrección ver Fig. 15

| instituto nacional de estadística y censos                                        |                                                                                                    |  |  |  |  |  |  |
|-----------------------------------------------------------------------------------|----------------------------------------------------------------------------------------------------|--|--|--|--|--|--|
| Menú $\star$<br><b>Encuesta de Edificaciones</b>                                  |                                                                                                    |  |  |  |  |  |  |
| Descargar Plantilla:<br>+ Seleccione archivo<br>$\mathcal{F}$ Subir<br>⊘ Cancelar | www.ecuadorencifras.gob.ec<br>El archivo presenta<br>inconsistencias, por favor,<br>enmiéndelas para poder<br>subir los datos al sistema<br><b>INCONSISTENCIAS</b><br><b>DESCRIPCIÓN</b><br>No. DE BOLETA<br>No registra fecha de presentación de la solicitud al municipio (sección I).<br>Se ha registrado un valor mayor en número de dormitorio que en número de cuartos.<br>Se ha registrado un valor no válido en el número de pisos.<br>No se ha registrado ningún valor en el área total a construirse.<br>No se ha registrado un código válido para el origen del financiamiento.<br>No se ha registrado el valor de la edificación.<br>Se ha registrado un valor en la pregunta de la sección VII, que no corresponde a lo seleccionado según el uso de la edificación.<br>No se ha registrado la dirección de contacto del informante.<br>No se ha registrado los nombres y apellidos de la autoridad municipal. |  |  |  |  |  |  |
|                                                                                   |                                                                                                    |  |  |  |  |  |  |
| 1:2:                                                                              |                                                                                                    |  |  |  |  |  |  |
|                                                                                   |                                                                                                    |  |  |  |  |  |  |
| 10                                                                                |                                                                                                    |  |  |  |  |  |  |
| 45                                                                                |                                                                                                    |  |  |  |  |  |  |
| 10                                                                                |                                                                                                    |  |  |  |  |  |  |
| 10                                                                                |                                                                                                    |  |  |  |  |  |  |
| 11                                                                                |                                                                                                    |  |  |  |  |  |  |
| 2 <sub>i</sub>                                                                    |                                                                                                    |  |  |  |  |  |  |
| 2 <sub>i</sub>                                                                    |                                                                                                    |  |  |  |  |  |  |
| 2 <sub>i</sub><br>No se ha registrado el cargo de la autoridad municipal.         |                                                                                                    |  |  |  |  |  |  |
| 2 <sub>i</sub><br>No se ha registrado la profesión de la autoridad municipal.     |                                                                                                    |  |  |  |  |  |  |

Fig. 15 Listado de errores

Si los datos a subirse están correctamente ingresados, el sistema mostrara un mensaje "El archivo fue subido exitosamente" ver Fig. 16

Si se requiere verificar los archivos subidos, en la parte inferior muestra un listado de todos los archivos que el usuario subió ver Fig. 16

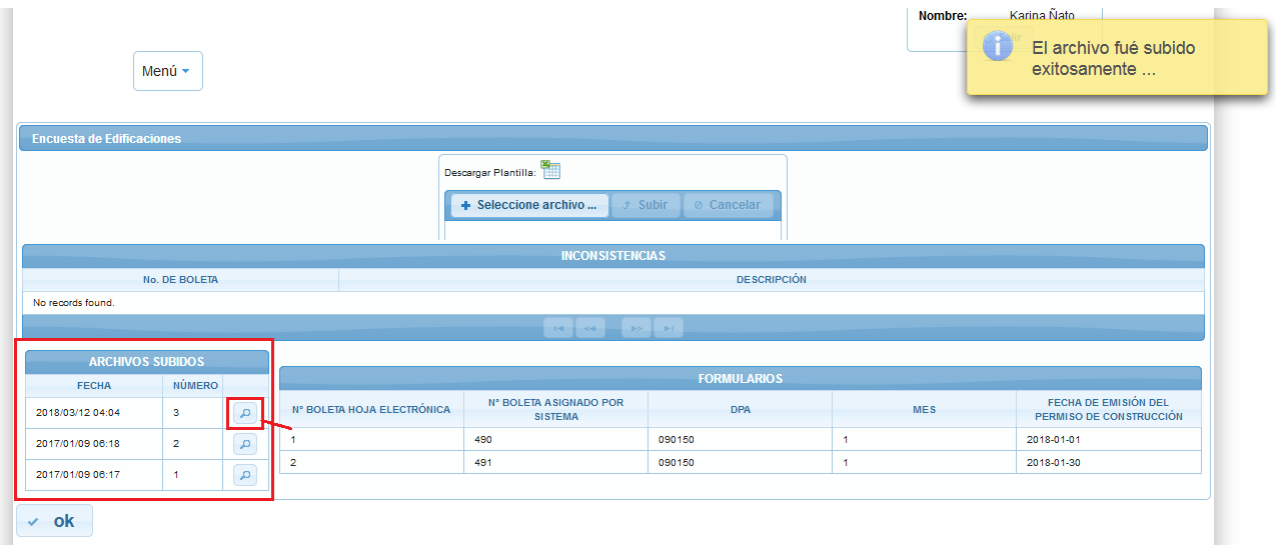

Fig. 16 Carga digital

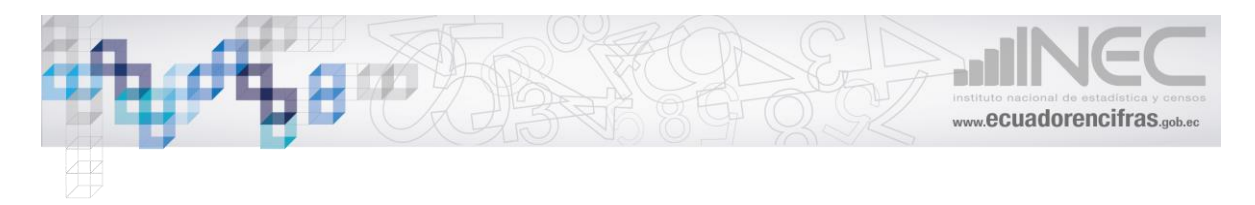

## <span id="page-11-0"></span>**Perfil Jefe Zonal**

El Jefe Zonal tendrá el siguiente menú ver Fig. 17

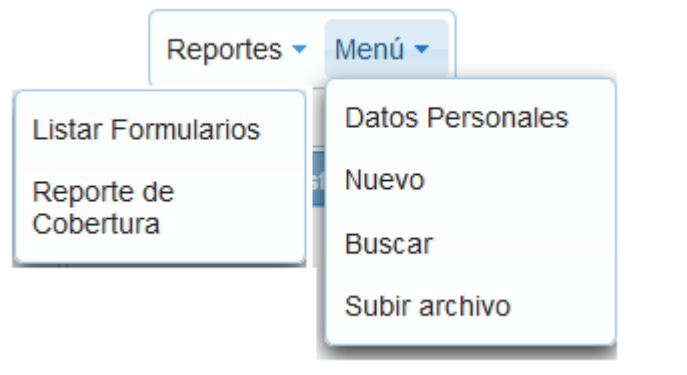

Fig. 17 Menú del Jefe Zonal

El Jefe Zonal tendrá el mismo menú que el usuario digitador y adicionalmente el menú de Reportes que se va a detallar a continuación.

## <span id="page-11-1"></span>**Listar Formulario**

El usuario deberá de ingresar la fecha de permiso o la fecha de digitación, el sistema listara los formularios de acuerdo al criterio de búsqueda.

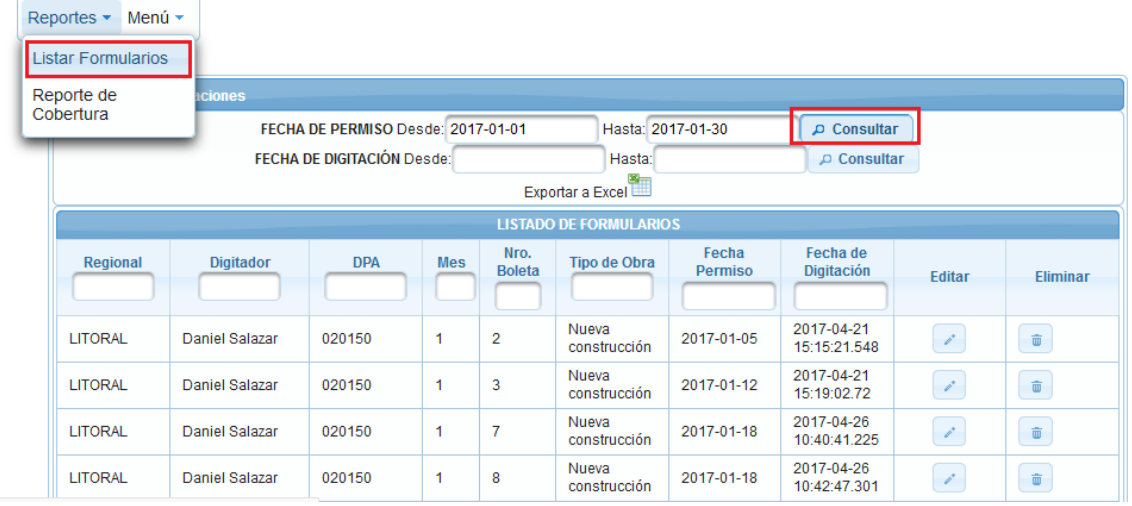

El usuario podrá modificar o eliminar la información ver Fig. 18

Fig.18 Listar Formulario

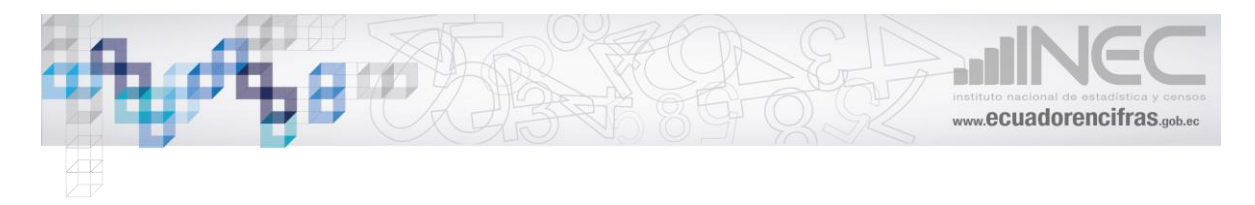

## <span id="page-12-0"></span>**Reportes de Cobertura**

#### El usuario deberá de seleccionar los criterios de búsqueda ver Fig. 19

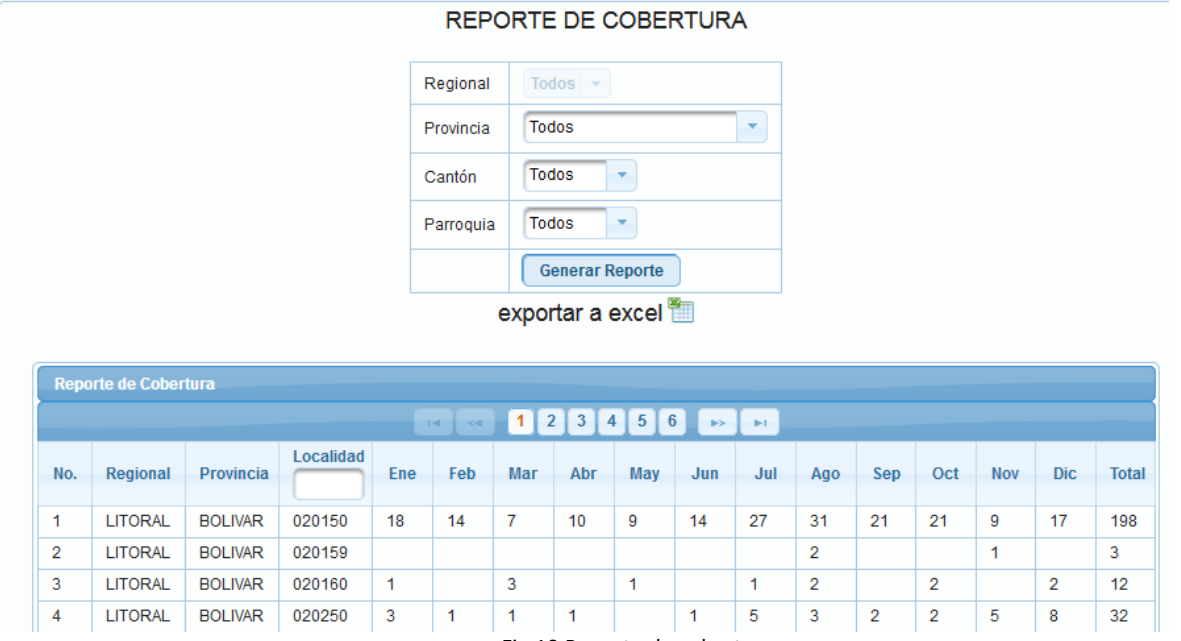

Fig.19 Reporte de cobertura

## <span id="page-12-1"></span>**Perfil del Administrador**

El usuario administrador tendrá las opciones del perfil Jefe Zonal y adicionalmente el menú administración que se detallara a continuación ver Fig. 20

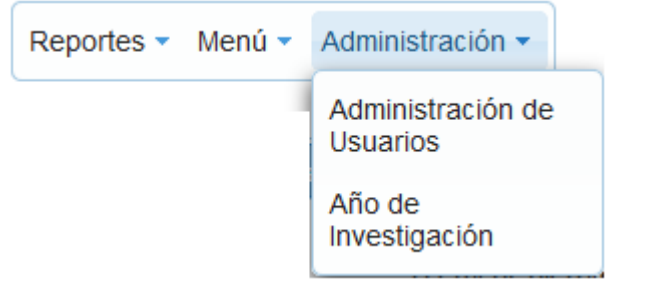

Fig.20 Menú del administrador

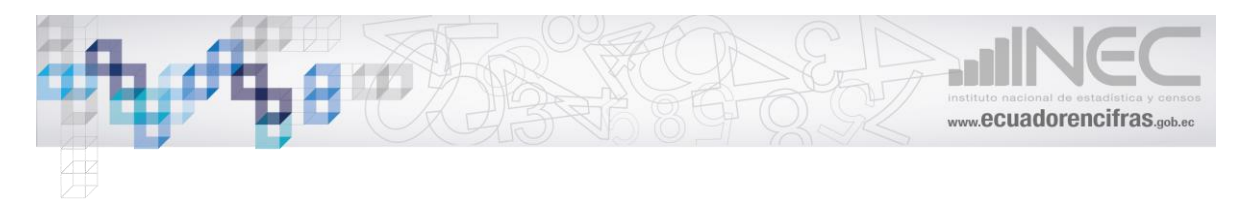

## <span id="page-13-0"></span>**Administración de Usuarios**

El administrador puede crear un nuevo usuario ver Fig. 21

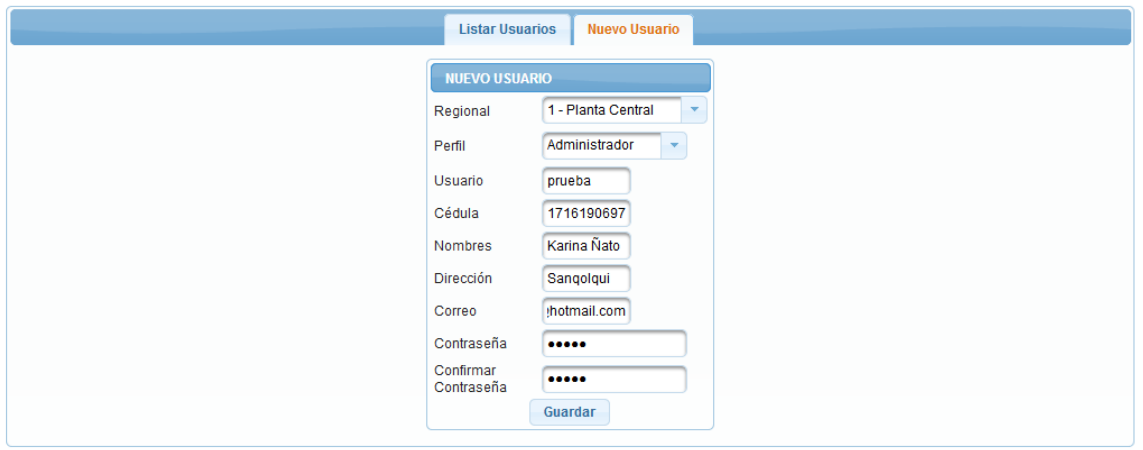

Fig.21 Nuevo Usuario

El sistema mostrara un listado de los usuarios, dar clic en editar y modificar la información requerida o eliminar el usuario siempre y cuando el usuario no tenga ningún registro de digitación de formularios ver Fig. 22

|               |                        |                  |                | <b>Listar Usuarios</b> | <b>Nuevo Usuario</b> |                  |        |                         |       |
|---------------|------------------------|------------------|----------------|------------------------|----------------------|------------------|--------|-------------------------|-------|
|               | <b>LISTAR USUARIOS</b> |                  |                |                        |                      |                  |        |                         |       |
|               |                        |                  |                |                        | $\sim$<br>b>         |                  |        |                         |       |
| <b>Activo</b> | Regional               | Perfil           | <b>Usuario</b> | Cédula                 | <b>Nombre</b>        | <b>Dirección</b> | Correo | <b>Editar</b>           | Elimi |
| $\Box$        | <b>SUR</b>             | Digitador        | Cardenas       | 0103766770             | Maria Augusta        |                  |        | $\mathcal{L}^{\bullet}$ | û     |
| $\checkmark$  | <b>LITORAL</b>         | Jefe Regional    | aenriquez      | 1714495387             | Alexandra EnrÃquez   |                  |        | s.                      | 亩     |
| $\checkmark$  | <b>LITORAL</b>         | <b>Digitador</b> | aenriquezd     | 1234567890             | Alexandra Enriquez   |                  |        | بعمد                    | û     |

Fig.22 Listar Usuarios

## <span id="page-13-1"></span>**Año de Investigación**

El administrador podrá cambiar el año de investigación ver Fig. 23

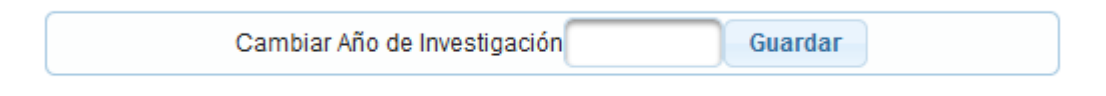

Fig.23 Cambiar año de investigación

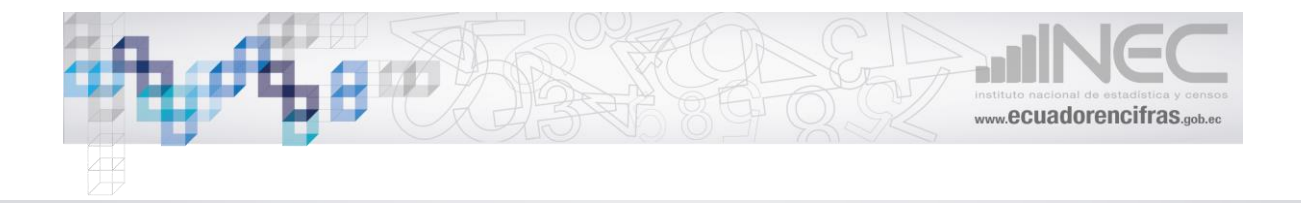

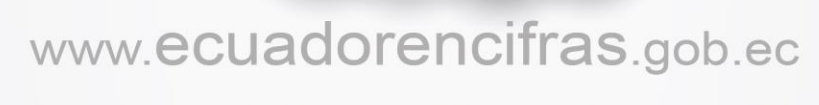

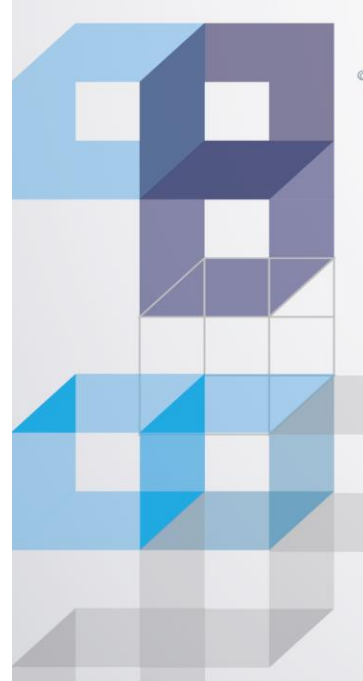

**@ecuadorencifras** 

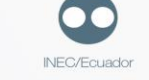

Inec

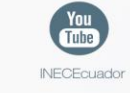

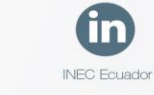

Administración Central (Quito) Juan Larrea N15-36 y José Riofrío, Teléfonos: (02) 2544 326 - 2544 561 Fax: (02) 2509 836 Casilla postal: 170410 correo-e: inec@inec.gob.ec.